#### **Integration von Solaranlagen per Envertec Portal in Home Assistant**

## **Was ist zu tun?**

Zunächst benötigt man die eigene **PID**, die man per F12 aus dem **Envertech Portal** [\(https://www.envertecportal.com\)](https://www.envertecportal.com)/) ermittelt. Am besten nach stationID suchen. Die PID ist eine 32stellige HEX-Zahl.

# **Das Python Script**

Das Python Script wird als Service in Home Assistant eingebunden. Dazu per SSH auf dem Home Assistant System einloggen und unter

**/config/pyscript** das Script **getpv.py** ablegen.

Im Script muss an 2 Stellen die eigene PID (1234567890ABCDEFG1234567890ABCDE) statt eingetragen werden.

```
import os
import requests
import json
@service
def getpv_envertech():
   url = "https://www.envertecportal.com/ApiStations/getStationInfo?stationId=1234567890AB
CDEFG1234567890ABCDE"
     payload='https%3A%2F%2Fwww.envertecportal.com%2FApiStations%2FgetStationInfo%3FstationI
d=1234567890ABCDEFG1234567890ABCDE'
    headers = \{ 'Content-Type': 'application/x-www-form-urlencoded'
     }
     response = task.executor(requests.post, url, headers=headers, data=payload)
     # um im LOG von Home Assistant zu prüfen, das Werte abgeholt werden
     #log.warning(response.text)
     jsonString = response.text.replace("'", "\"")
     data = json.loads(jsonString)
     # Solarertrag - heute
    unit today=data['Data']['UnitEToday']
    unit today=unit today.replace(' KWh', '')
     state.set("sensor.pv_status_today", value=unit_today)
     # Solarertrag - aktueller Monat
    unit_month=data['Data']['UnitEMonth']
    unit month=unit month.replace(' KWh', '')
    state.set("sensor.pv status month", value=unit month)
     # aktuelle Solarleistung
    unit power=data['Data']['Power']
    state.set("sensor.pv status power", value=unit power)
```
### **In Home Assistant**

In Home Assistant muss die Integration "Pyscript Python scripting" hinzugefügt werden.

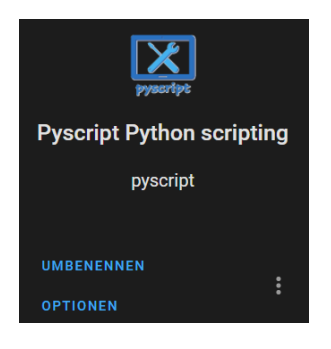

Unter Entwicklerwerkzeuge/Dienste gibt's die **Python Services**:

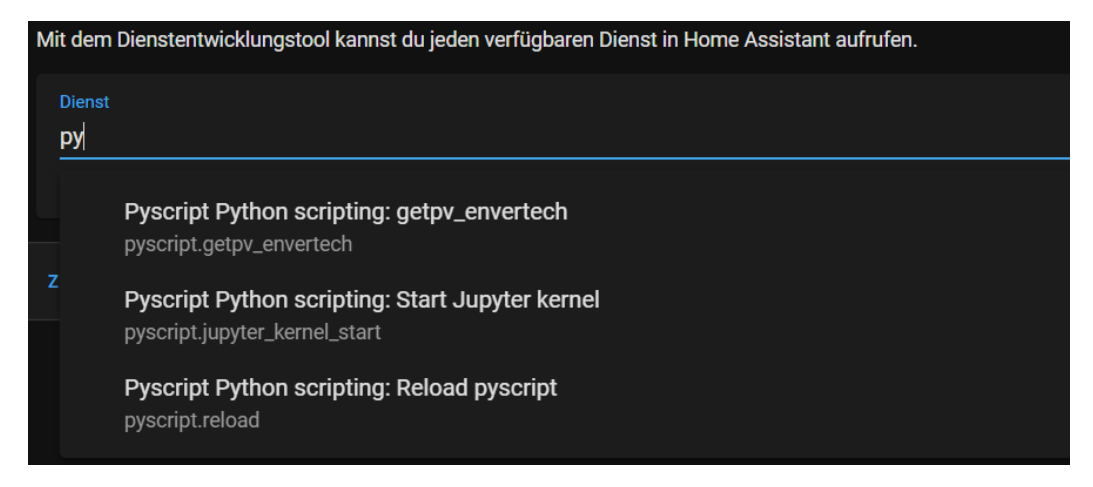

Durch Auslösen des Dienstes **Pyscript Python scripting: Reload pyscript** wird das Script **getpv\_envertech** geladen und steht somit dem Home Assistant zur Verfügung.

In der **configuration.yaml** müssen die Sensoren definiert werden. Hier sind beispielhaft drei wesentliche Werte definiert – mehr Werte sind möglich – siehe weiter unten:

```
 - platform: template
  sensors:
    pv_status_power:
      unit_of_measurement: 'W'
      friendly_name: 'PV-Power'
    pv_status_today:
     unit of measurement: 'kWh'
      friendly_name: 'PV-Today'
   pv status month:
     unit of measurement: 'kWh'
       friendly_name: 'PV-Month'
```
Version 1.1 (kompatibel mit Core-2021.8.5) Die Sensoren sind dann in den **Entwicklertools** zu finden:

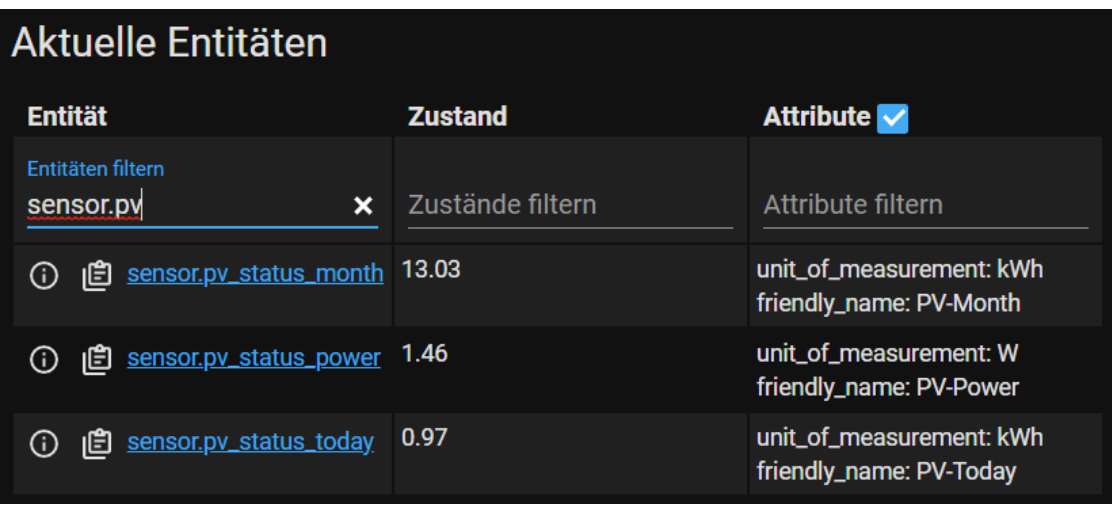

Damit können die Sensoren in den verschiedenen Formaten über **Cards** hinzugefügt werden.

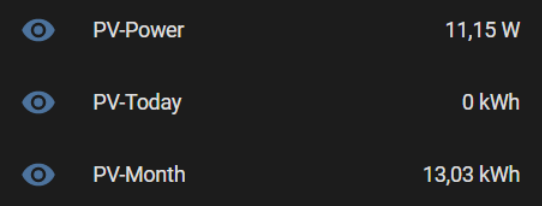

# **Die Automatisierung**

Über eine Automatisierung wird der Service **getpv\_envertech** zyklisch gestartet, um die Werte vom Envertech-Portal abzuholen. In unserem Beispiel wird der Service **alle 3 Minuten** angestoßen.

So sieht das in YAML aus:

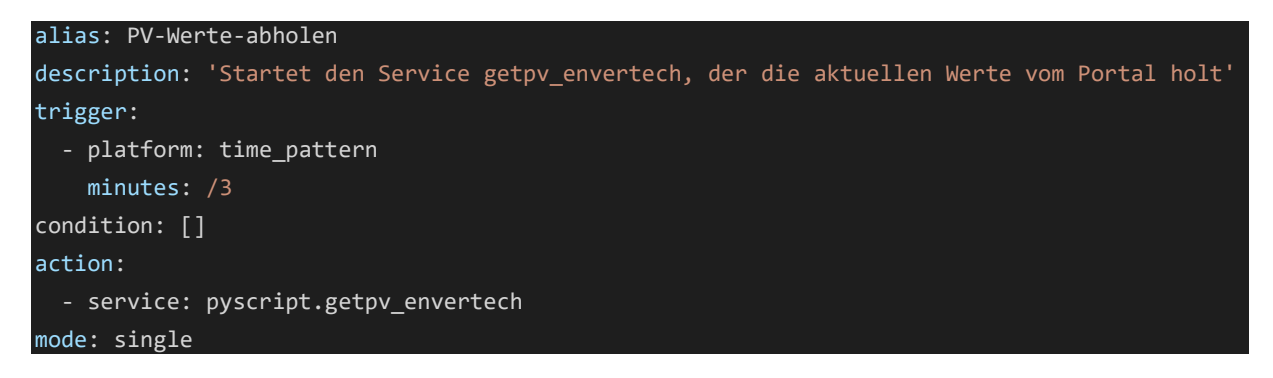

## **Übersicht der Werte aus dem Portal**

Folgende Werte sind über das Portal auslesbar:

```
{
   "Status": "0",
   "Result": null,
   "Data": {
     "UnitCapacity": "0.7 KWp",
 "UnitEToday": "0.6 KWh",
 "UnitEMonth": "12.06 KWh",
     "UnitEYear": "27.28 KWh",
     "UnitETotal": "427.13 KWh",
     "Power": 0,
     "PowerStr": "0 W",
     "Capacity": 0.7,
     "StrCO2": "0.426 ton",
     "StrTrees": "2",
     "StrIncome": "€ 128.14",
     "PwImg": "Default.jpg",
     "StationName": "QCells660",
     "Lat": 45.673284702036,
     "Lng": 23.296817726040381,
     "TimeZone": 3,
     "StrPeakPower": "562.26 W",
     "Installer": null,
     "CreateTime": "30/03/2020 GMT +3",
     "CreateYear": 2020,
     "CreateMonth": 3,
     "Etoday": 0.6,
     "InvTotal": 2
  }
}
```